## **SCOGNOS**

### Google Workspace Colaboración

Código: GWC-001 **Propuesta de Valor:** GOOGLE **Duración:** 25 Horas

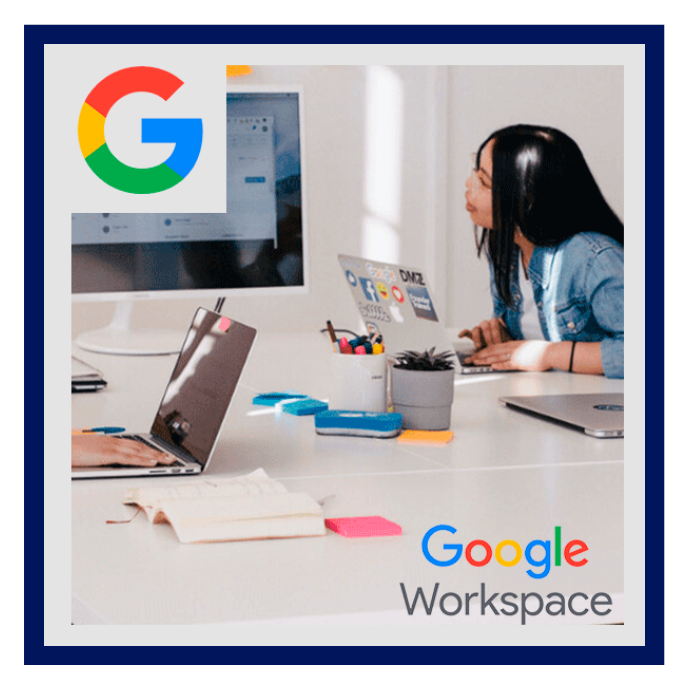

Este curso engloba: Drive, Documentos de Google, Hojas de Cálculo de Google, Presentaciones de Google, Formularios de Google. Google Drive te permite almacenar y acceder a tus archivos en cualquier lugar con cualquier dispositivo. Puedes crear y editar documentos, hojas de cálculo, presentaciones y formularios colaborando en tiempo real con otros usuarios o trabajando de forma personal. Decide quien edita, lee y/o comenta tus archivos, facilitando el trabajo en equipo, además te brinda la posibilidad de tener un historial de revisión y convertir tus archivos en el formato que más te convenga (PDF, HTML, Open Office, etc).

Con Documentos de Google, puedes crear y editar documentos de texto directamente en tu navegador o móvil, redacta informes, crea propuestas de proyectos, consulta notas de reuniones o juntas y mucho más. Y lo que es mucho mejor, varias personas pueden trabajar al mismo tiempo en un archivo, puedes ver los cambios que otros hacen y todas las modificaciones se guardan automáticamente.

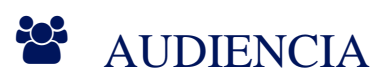

- Estudiantes universitarios.
- Profesionales.

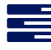

### $\equiv$  PRE REQUISITOS

Conocimientos y habilidades básicas de computación.

## <sup>O</sup> OBJETIVOS

El usuario será capaz de trabajar con documentos de texto, hojas de cálculo, presentaciones y formularios de forma colaborativa con el personal de la organización, optimizando tiempos, evitando duplicidad de documentos y organizando cada archivo.

### CERTIFICACIÓN DISPONIBLE

Certificado emitido por COGNOS.

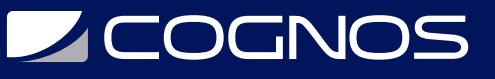

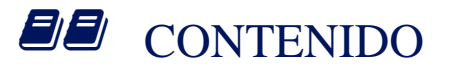

1. DRIVE - 4 Hrs.

#### 1.1. INTRODUCCIÓN A DRIVE

- 1.1.1. COMO INGRESAR A DRIVE
- 1.1.2. DESCRIPCIÓN GENERAL DE LA INTERFAZ
- 1.1.3. MANEJO DE CARPETAS Y ARCHIVOS
- 1.2. PRIMERAS CONFIGURACIONES
	- 1.2.1. CONVIERTE ARCHIVOS A GOOGLE DOCS
	- 1.2.2. SIN CONEXIÓN
	- 1.2.3. NOTIFICACIONES

1.2.4. SINCRONIZAR ARCHIVOS CON LA CARPETA DE GOOGLE DRIVE EN TU **ORDENADOR** 

#### 1.3. COMPARTIR EN DRIVE

- 1.3.1. COMPARTIR INFORMACIÓN
- 1.3.2. CONSEJOS PARA COMPARTIR
- 1.4. REDACTA, ENVÍA Y RESPONDE CORREOS
	- 1.4.1. CREAR UN DOCUMENTO, HOJA DE CÁLCULO O PRESENTACIÓN
	- 1.4.2. REVISAR EL HISTORIAL DE VERSIONES
	- 1.4.3. DESCARGAR EN DIFERENTES FORMATOS
	- 1.4.4. CHAT
	- 1.4.5. BARRA LATERAL
	- 1.4.6. AÑADIR COMENTARIOS Y ASIGNAR TAREAS
- 2. DOCUMENTOS DE GOOGLE (DOCS) 10 Hrs.

#### 2.1. INTRODUCCIÓN A DOCUMENTOS

2.1.1. CREAR UN DOCUMENTO

### 2.2. MENÚS

- 2.2.1. ARCHIVO
	- 2.2.1.1. CREAR COPIA
	- 2.2.1.2. DESCARGAR DOCUMENTO
	- 2.2.1.3. PERMITIR ACCESO AL DOCUMENTO SIN CONEXIÓN
	- 2.2.1.4. HISTORIAL DE VERSIONES
	- 2.2.1.5. ENVIAR UN CORREO ELECTRÓNICO A COLABORADORES
	- 2.2.1.6. CONFIGURACIONES DE LA PÁGINA
	- 2.2.1.7. IMPRIMIR
- 2.2.2. INSERTAR
	- 2.2.2.1. SUBIR IMÁGENES

## **LEOGNOS**

- 2.2.2.2. TABLAS O DIBUJOS
- 2.2.2.3. GRÁFICOS
- 2.2.2.4. ENCABEZADOS Y NÚMEROS DE PÁGINA
- 2.2.3. ÍNDICE
	- 2.2.3.1. FORMATO
	- 2.2.3.2. TEXTO
	- 2.2.3.3. INTERLINEADO
	- 2.2.3.4. AÑADIR COLUMNAS
	- 2.2.3.5. AÑADIR VIÑETAS Y NUMERACIÓN
- 2.2.4. HERRAMIENTAS
	- 2.2.4.1. COMPARAR DOCUMENTOS
	- 2.2.4.2. TRADUCIR DOCUMENTO
	- 2.2.4.3. DICTADO POR VOZ
	- 2.2.4.4. VER LOS NUEVOS CAMBIOS
- 2.3. HERRAMIENTAS
	- 2.3.1. BARRA DE HERRAMIENTAS
	- 2.3.2. MODO SUGERENCIAS
	- 2.3.3. COMPLEMENTOS
	- 2.3.4 FXPLORAR

### 3. HOJAS DE CÁLCULO DE GOOGLE (SHEETS) - 10 Hrs.

### 3.1. INTRODUCCIÓN A HOJAS DE CÁLCULO

3.1.1. CREAR UNA HOJA DE CÁLCULO

- 3.2. MENÚS PRINCIPALES
	- 3.2.1. ARCHIVO
		- 3.2.1.1. IMPORTAR
		- 3.2.1.2. HACER UNA COPIA
		- 3.2.1.3. DESCARGAR COMO
		- 3.2.1.4. ACTIVAR ACCESO SIN CONEXIÓN
		- 3.2.1.5. HISTORIAL DE VERSIONES
		- 3.2.1.6. ENVIAR UN CORREO ELECTRÓNICO A COLABORADORES
		- 3.2.1.7. CONFIGURACIÓN DE LA HOJA DE CÁLCULO
		- 3.2.1.8. IMPRIMIR
	- 3.2.2. EDITAR
		- 3.2.2.1. VER
		- 3.2.2.2. INMOBILIZAR
		- 3.2.2.3. LÍNEAS DE CUADRÍCULA
		- 3.2.2.4. VER HOJAS OCULTAS
		- 3.2.2.5. ZOOM
	- 3.2.3. INSERTAR
		- 3.2.3.1. FILAS O COLUMNAS
		- 3.2.3.2. GRÁFICO
		- 3.2.3.3. IMAGEN

## **LE COGNOS**

- 3.2.3.4. DIBUJO
- 3.2.3.5. FORMULARIO
- 3.2.3.6. ENLACE
- 3.2.3.7. CASILLAS DE VERIFICACIÓN
- 3.2.4. FORMATO
	- 3.2.4.1. NÚMERO
	- 3.2.4.2. COMBINAR CELDAS
	- 3.2.4.3. FORMATO CONDICIONAL
- 3.2.5. DATOS
	- 3.2.5.1. ORDENAR HOJA O INTERVALO POR COLUMNA
	- 3.2.5.2. CREAR UN FILTRO
	- 3.2.5.3. VISTAS DE FILTRO
	- 3.2.5.4. VALIDACIÓN DE DATOS
	- 3.2.5.5. TABLA DINÁMICA
	- 3.2.5.6. QUITAR DUPLICADOS
	- 3.2.5.7. RECORTAR ESPACIOS EN BLANCO
	- 3.2.5.8. AGRUPAR
- 3.2.6. HERRAMIENTAS
	- 3.2.6.1. EDITOR DE SECUENCIA DE COMANDOS
	- 3.2.6.2. MACROS
	- 3.2.6.3. REGLAS DE NOTIFICACIÓN
- 3.2.7. COMPLEMENTOS
- 3.3. DATOS
	- 3.3.1. FILTROS Y VISTAS DE FILTRO
	- 3.3.2. VALIDACIÓN DE DATOS
	- 3.3.3. TABLA DINÁMICA
- 3.4. FUNCIONES
	- 3.4.1. FUNCIONES
	- 3.4.2. CRUCE DE INFORMACIÓN
	- 3.4.3. REFERENCIAS A OTRAS HOJAS DENTRO DEL MISMO LIBRO
- 3.5. HERRAMIENTAS
	- 3.5.1. BARRA DE HERRAMIENTAS
	- 3.5.3. ADMINISTRAR HOJAS DE CÁLCULO
	- 3.5.3. EXPLORAR

### 4. PRESENTACIONES DE GOOGLE (SLIDES) - 8 Hrs.

- 4.1. INTRODUCCIÓN A HOJAS DE CÁLCULO
	- 4.1.1. CREAR UNA HOJA DE CÁLCULO
- 4.2. MENÚS PRINCIPALES
	- 4.2.1. ARCHIVO

4.2.1.1. IMPORTAR DIAPOSITIVA

4.2.1.2. DESCARGAR COMO

# **Z COGNOS**

- 4.2.1.3. ENVIAR POR CORREO ELECTRÓNICO COMO ARCHIVO ADJUNTO
- 4.2.1.4. HISTORIAL DE VERSIONES
- 4.2.1.5. ENVIAR UN CORREO ELECTRÓNICO A COLABORADORES
- 4.2.1.6. CONFIGURACIÓN DE LA PÁGINA
- 4.2.1.7. IMPRIMIR
- 4.2.2. INSERTAR
	- 4.2.2.1. IMÁGENES
		- 4.2.2.2. CUADRO DE TEXTO
		- 4.2.2.3. VIDEOS
		- 4.2.2.4. TABLAS
		- 4.2.2.5. GRÁFICOS
		- 4.2.2.6. DIAGRAMAS
		- 4.2.2.7. ANIMACIONES
		- 4.2.2.8. FORMATO
- 4.2.3. DIAPOSITIVAS
	- 4.2.3.1. NUEVA
	- 4.2.3.2. DUPLICAR
	- 4.2.3.3. BORRAR
	- 4.2.3.4. OMITIR
	- 4.2.3.5. CAMBIAR FONDO
	- 4.2.3.6. APLICAR DISEÑO
	- 4.2.3.7. CAMBIAR TRANSICIÓN
	- 4.2.3.8. CAMBIAR TEMA
- 4.2.4. HERRAMIENTAS
	- 4.2.4.1. HISTORIAL DE PREGUNTAS
	- 4.2.4.2. DICTAR LAS NOTAS DEL ORADOR POR VOZ
- 4.2.5. COMPLEMENTOS
- 4.3. HERRAMIENTAS
	- 4.3.1. BARRA DE HERRAMIENTAS
	- 4.3.2. EXPLORAR
	- 4.3.3. NOTAS ORADOR
	- 4.3.4. INICIAR PRESENTACIÓN
	- 4.3.5. PREGUNTAS
- 5. FORMULARIOS DE GOOGLE (FORMS) 4Hrs.

### 5.1. INTRODUCCIÓN A FORMULARIOS

- 5.1.1. CÓMO INGRESAR A FORMULARIOS
- 5.1.2. DESCRIPCIÓN GENERAL DE LA INTERFAZ
- 5.2. PRIMERAS CONFIGURACIONES
	- 5.2.1. CONFIGURACIÓN
	- 5.2.2. GENERAL
	- 5.2.3. PRESENTACIÓN
	- 5.2.4. PERSONALIZAR TEMAS

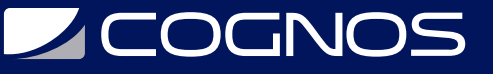

### 5.2.5. MÁS ACCIONES

- 5.3. CREA EVENTOS
	- 5.3.1. CREAR UN EVENTO
	- 5.3.2. AÑADIR INVITADOS
	- 5.3.3. RESERVAR RECURSOS O SALAS
	- 5.3.4. BUSCAR UN HORARIO
	- 5.3.5. EVENTOS CON REPETICIÓN PERIÓDICA
	- 5.3.6. TIPOS DE EVENTOS
	- 5.3.7. ACTUALIZAR EVENTOS
	- 5.3.8. RESPONDER A EVENTOS
- 5.4. ENVIAR UN FORMULARIO
- 5.5. ANALIZAR RESPUESTAS
	- 5.5.1. VER RESUMEN, POR PREGUNTA E INDIVIDUAL EN FORMULARIOS
	- 5.5.2. VER LAS RESPUESTAS EN UNA HOJA DE CÁLCULO
	- 5.5.3. ACEPTAR O NO MÁS RESPUESTAS
	- 5.5.4. RECIBIR NOTIFICACIONES
	- 5.5.5. IMPRIMIR O DESCARGAR RESPUESTAS

### **RENEFICIOS**

Al finalizar el curso, los participantes podrán realizar con Presentaciones de Google: presentaciones de proyectos, propuestas profesionales, módulos de formación y mucho más.